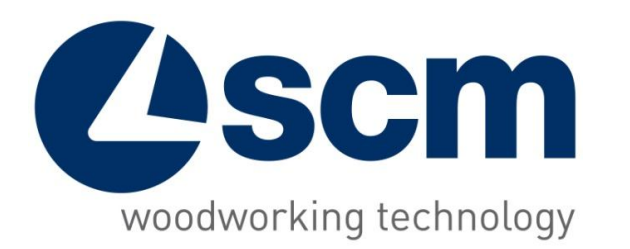

# **Maestro active cut supplementary module: cut editor** Software for autoamatic sindle balde beam saw

Strictly reserved to the sales network of SCM

September 2019

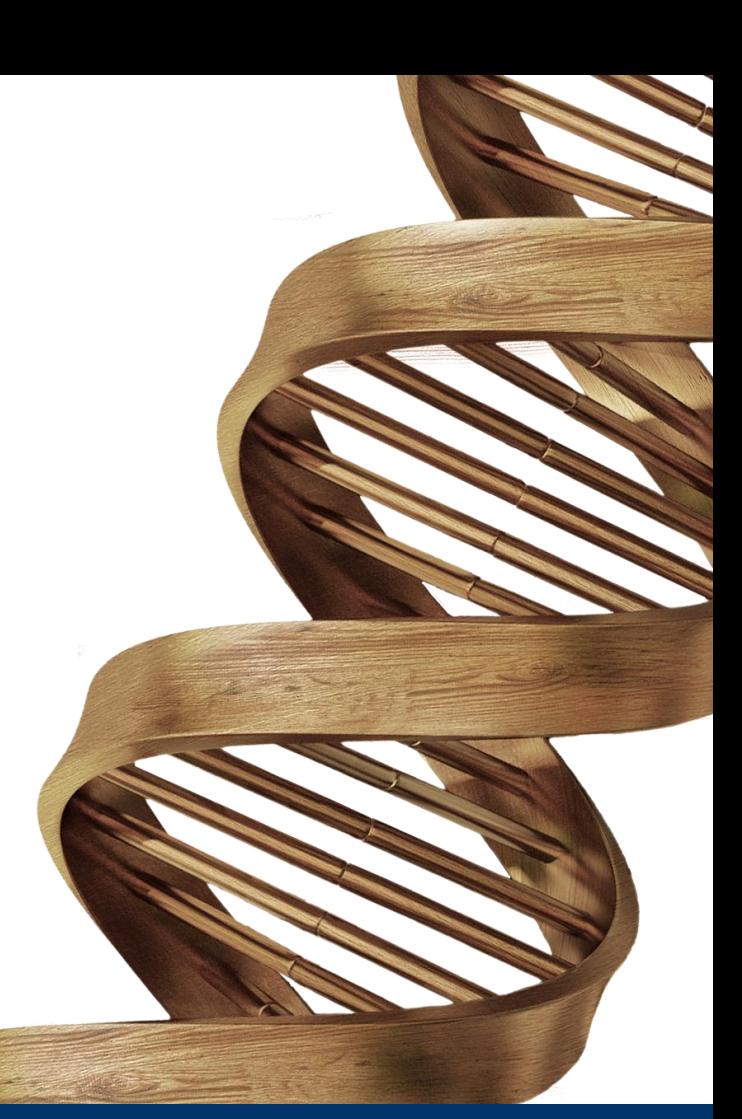

**THE STRONGEST WOOD TECHNOLOGIES ARE IN OUR DNA**

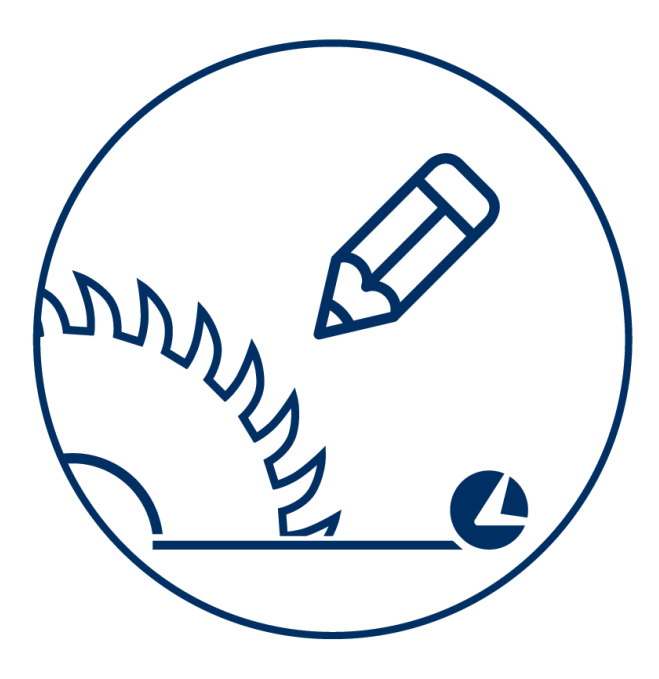

cut editor

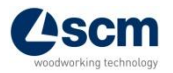

Strictly reserved to the sales network of SCM

# **Label printing enabling**

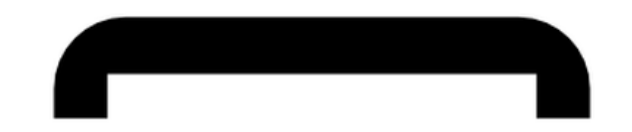

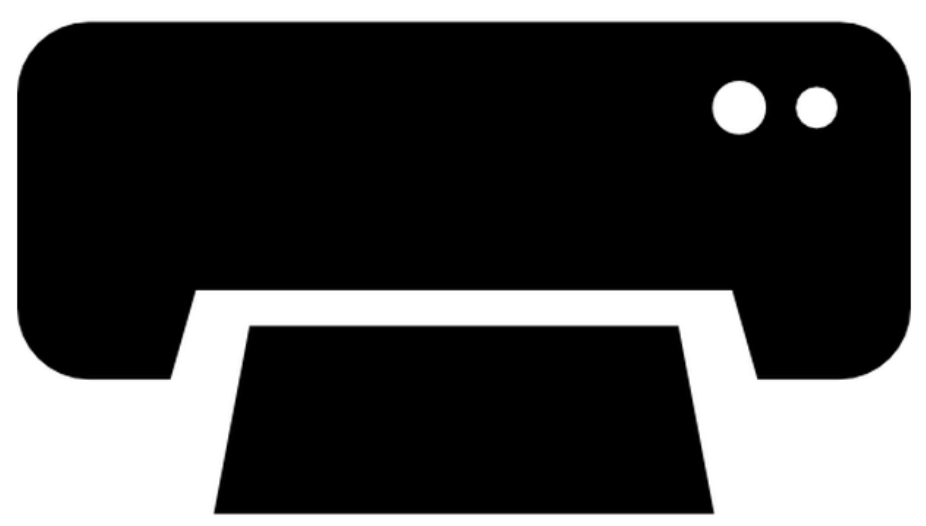

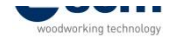

## **Labels editor** 1/2

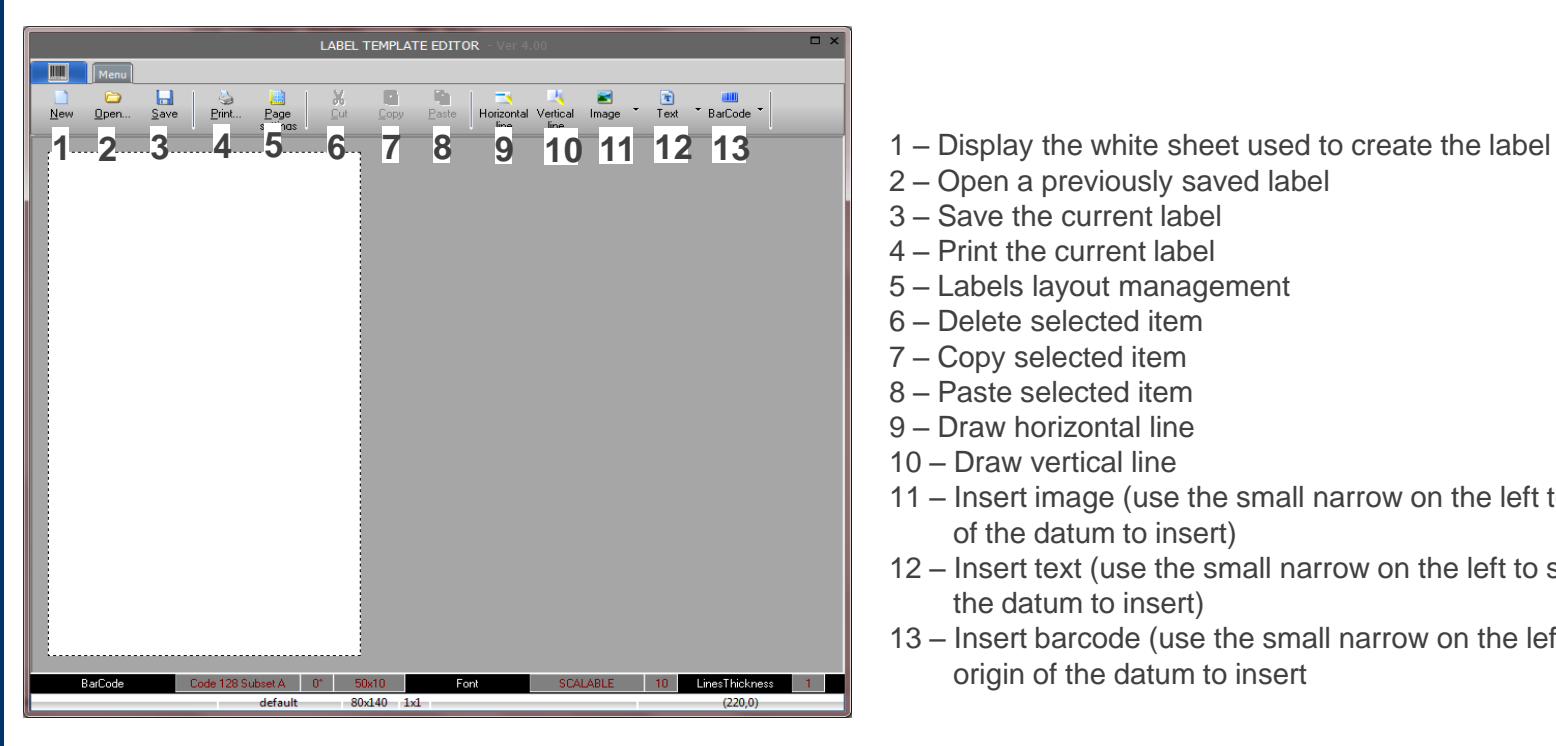

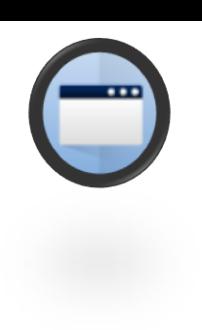

- 
- 2 Open a previously saved label
- 3 Save the current label
- 4 Print the current label
- 5 Labels layout management
- 6 Delete selected item
- 7 Copy selected item
- 8 Paste selected item
- 9 Draw horizontal line
- 10 Draw vertical line
- 11 Insert image (use the small narrow on the left to select the origin of the datum to insert)
- 12 Insert text (use the small narrow on the left to select the origin of the datum to insert)
- 13 Insert barcode (use the small narrow on the left to select the origin of the datum to insert

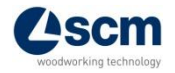

## **Labels editor** 2/2

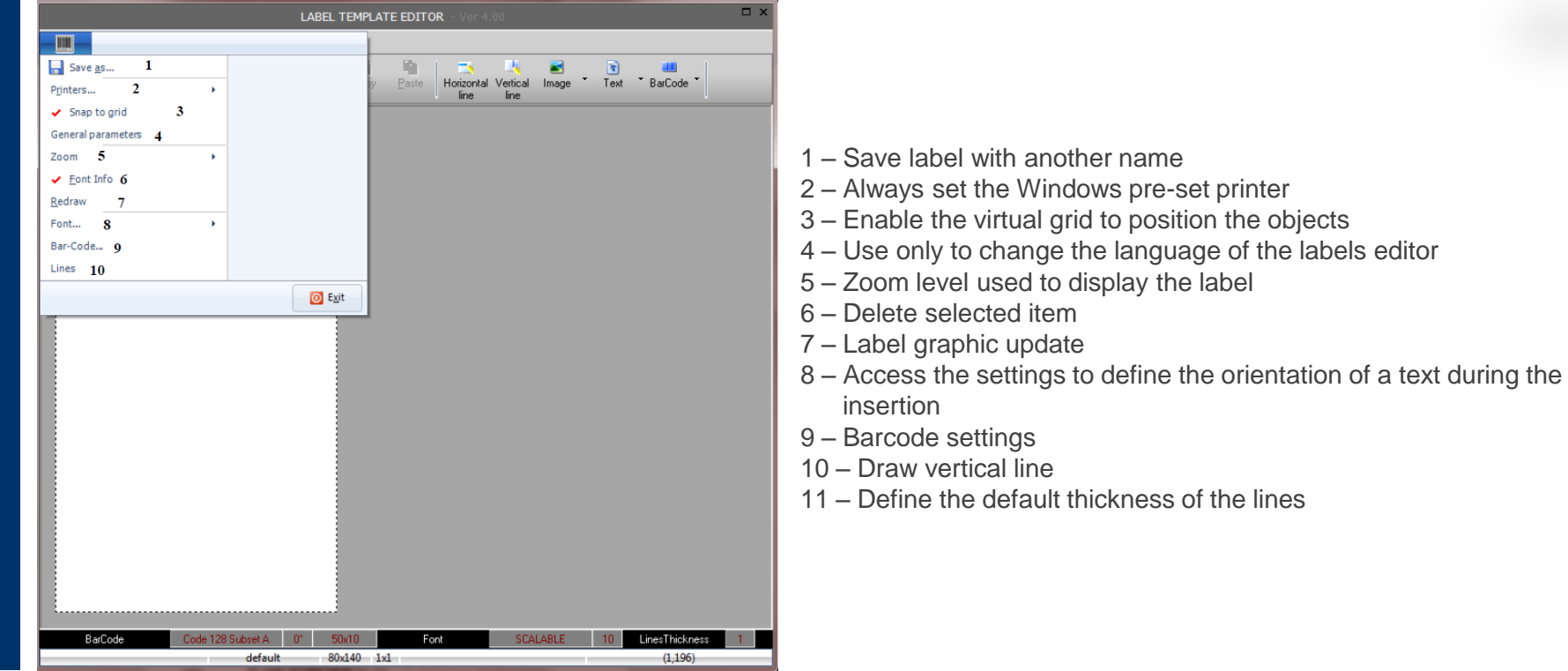

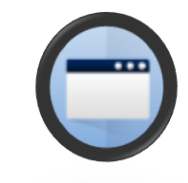

## **Graphic editor**

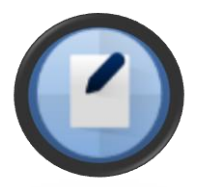

• Writing a new cutting scheme or modifying an existing one through a graphic tool

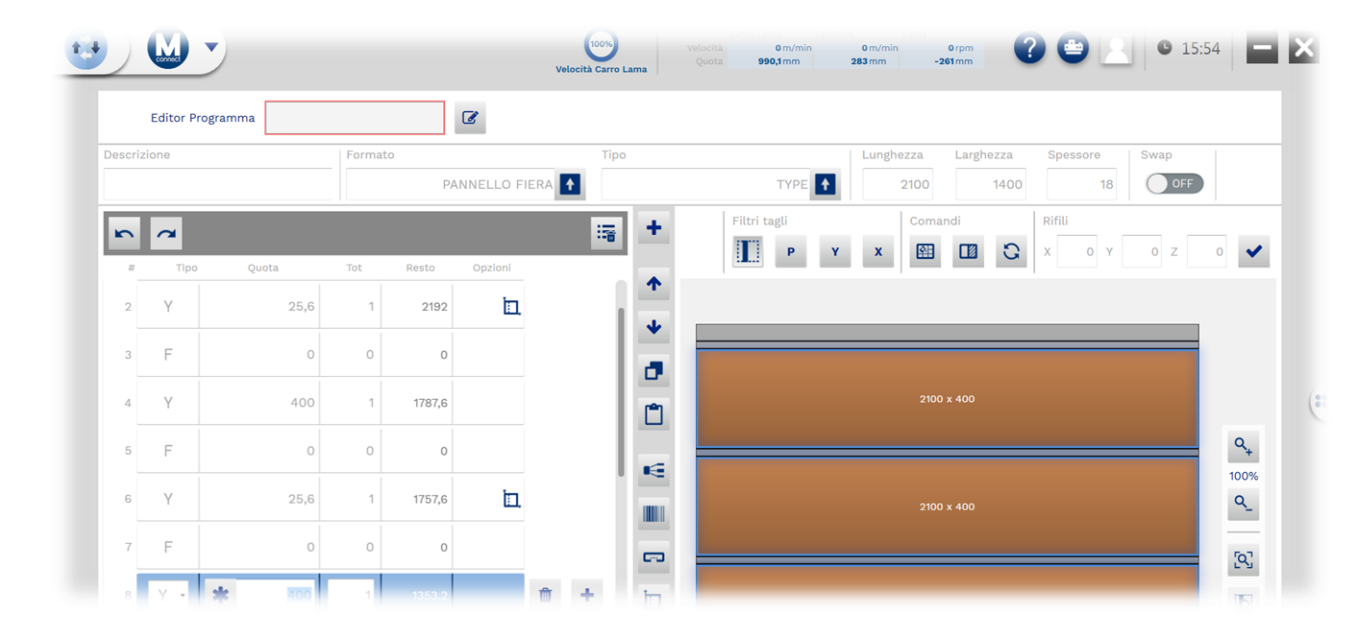

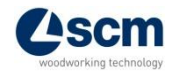

## **Panels editor**

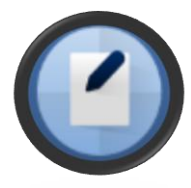

• Writing a new cutting scheme creating/importing from file the dimensions of the requested panels

(flame-cut management is included)

• External shapes (white) are the ones which can be filled in manually, internal shapes (yellow) are the owner of the scheme (associated to label data or coming from the optimization programme)

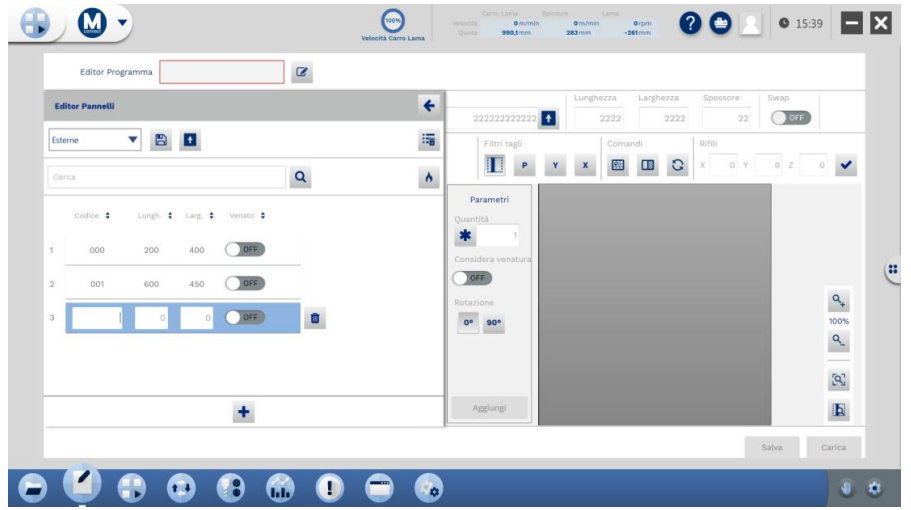

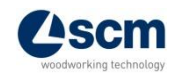

### **Semi-automatic macro mode**

Smart graphic mode to execute some operations

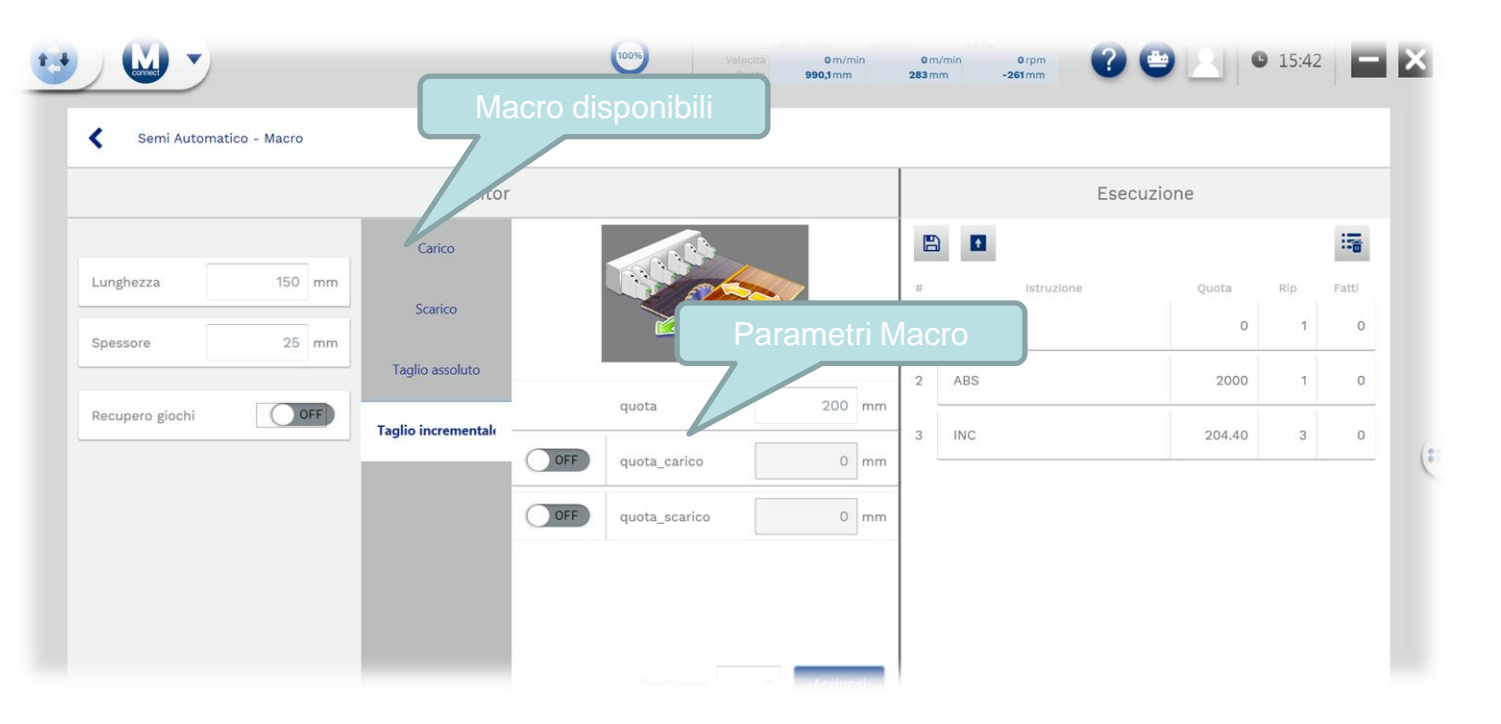

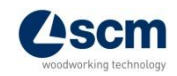

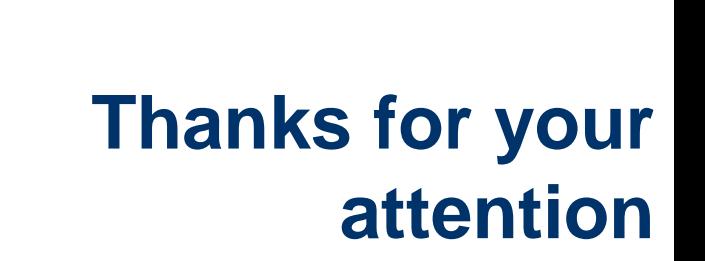

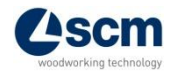

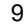